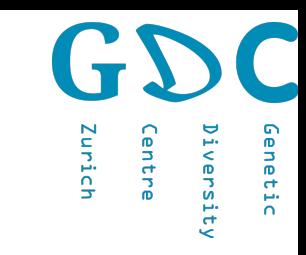

# Biocomputing with R

CATGCATG **LUCATGLAT CCATGCATL JUATGCATGCATGCA.** CAATGCATGCA.....GCATGCATGCATGCATGCATL *CATGCATGCATGCATGCATGCATGCATGCATGCATGC* **ATGCATGCATGCATGCATGCAT** GCATGC *FATGCATGCATGCATES* **SCATGC CATCCATC** *CATGCA* .TGCAT **AGCATG LATTGCATGO ATGCATGCATGCATG GATGCAATGCATGC SCAGTGCATGCATS** ATGCA<sup>-</sup> **SCATGL CATGCAY**  $TCATGCA$ **ATCGCAY** TGCATGC, **ATGCATGC ATGCATGC TGCATG TGCAT**  $TATGC$ 

 $T$  $G$  $T$ 

**SCATGCATGCATGCATGCATGCALL** .GCATGCATCGCATGCATCGCATGCATGCATG ..GCATGCATGCATGCATGCATGCATGCATGCATGCATG ATGCATGCATGCATGCATGCATCCATCCATGCATGCA

**SCATGCATGCAT** 

**EGCATGCATCGCATGCATCGCA** 

GCATGCATGCATGCAT **.TGCATGCATGCAT** ATGCATGCATG **CATGCATGCAT** CATGCATGC **SGCATGCAT ATGCATGC ATGCATGC** ITGCATGO **ATGCAAT TGCATGC TGCAGG1 ATGCATGC** 

> Niklaus Zemp 21 June 2022

Genetic Diversity Centre (GDC) **Bioinformatics** ETH Zurich

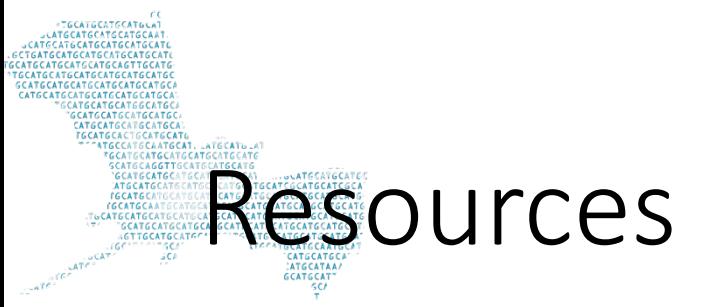

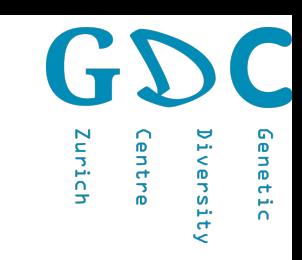

### Many many tutorials, forum, YouTube videos posts and books available

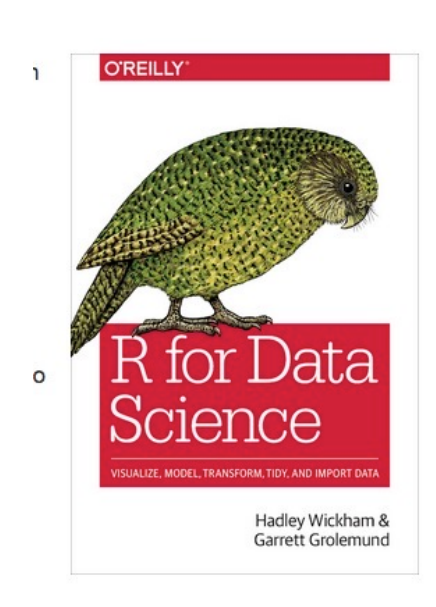

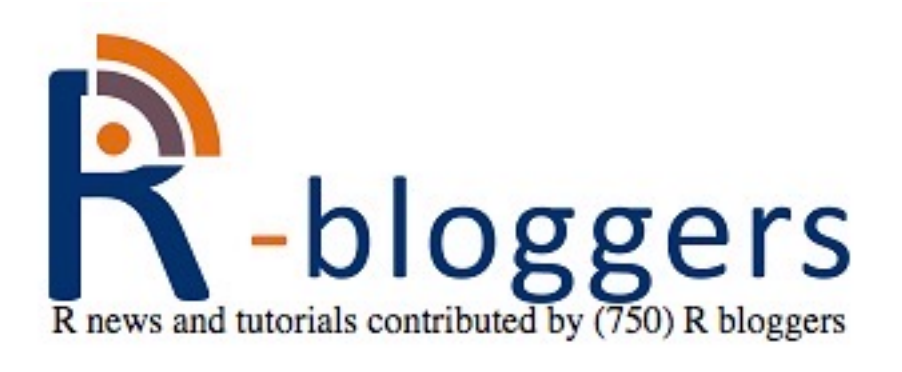

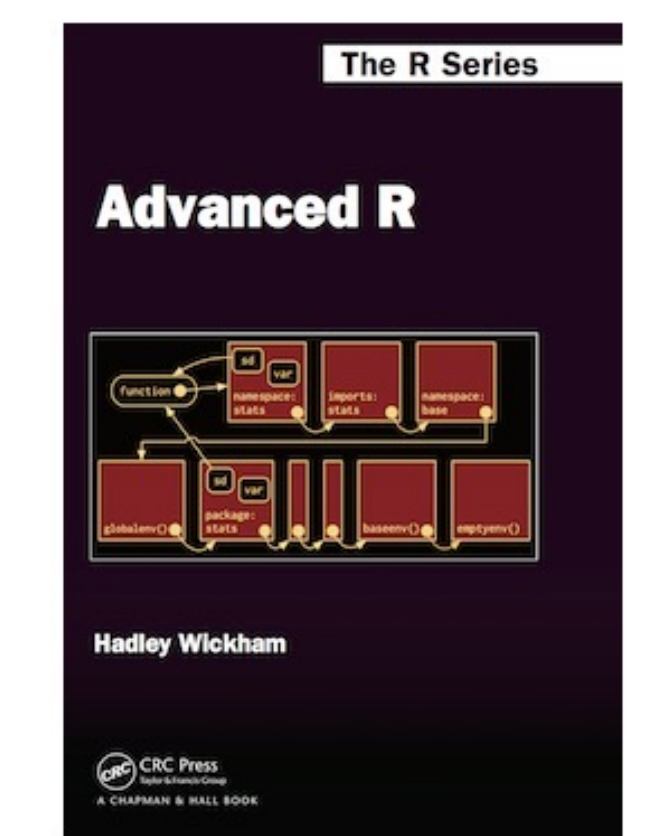

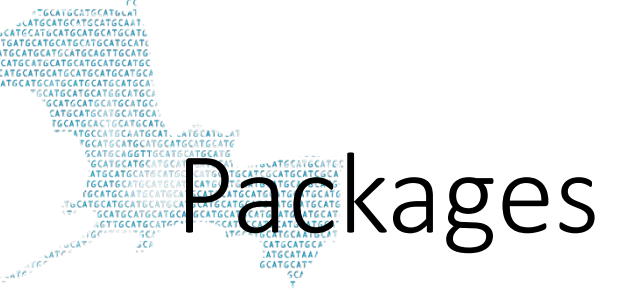

Available Packages

Currently, the CRAN package repository features 18607 available packages.

Table of available packages, sorted by date of publication

Table of available packages, sorted by name

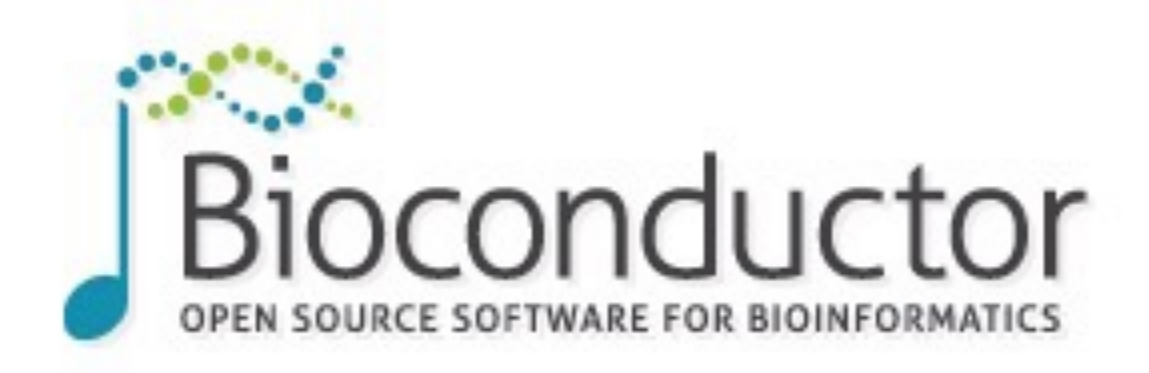

# Zurich

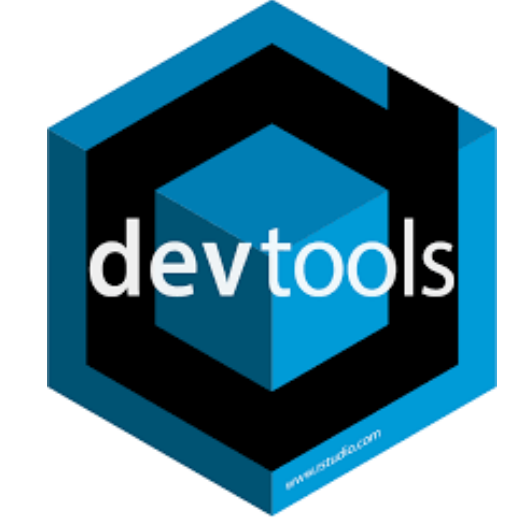

#### Install »

· Discover 2140 software packages available in Bioconductor release 3.15.

Get started with Bioconductor

- **Install Bioconductor**
- Get support
- Latest newsletter
- Follow us on twitter ×
- · Install R

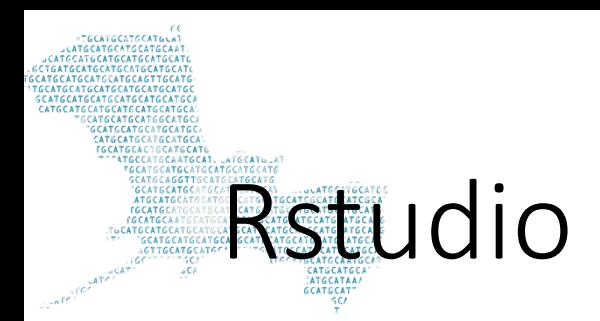

enetic Diversity Centre (GDC) **urse Webpage** 

art

equirements

านx 1 - Local Terminal

านx 2 - Remote Terminal

ocomputing

pcomputing with R

ocomputing on a HPC cluster producible Research PS (NGS)

### set working directory setwd("~/Desktop")

### generate folder dir.create("Demo") setwd("Demo")

### download scripts for Demo

utils::download.file("https://www.gdc-docs.ethz.ch/GeneticDiversityAnalysis/GDA utils::download.file("https://www.gdc-docs.ethz.ch/GeneticDiversityAnalysis/GDA

### open R scripts file.edit("My\_functions.R") file.edit("Demo.R")

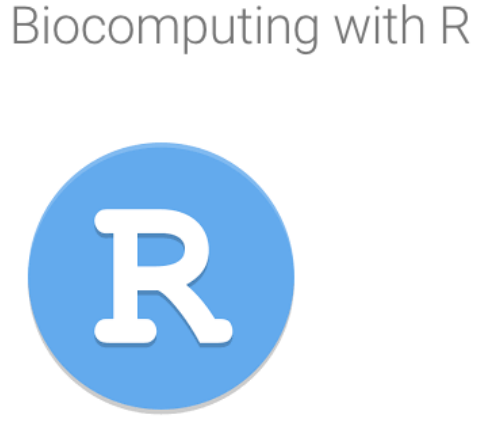

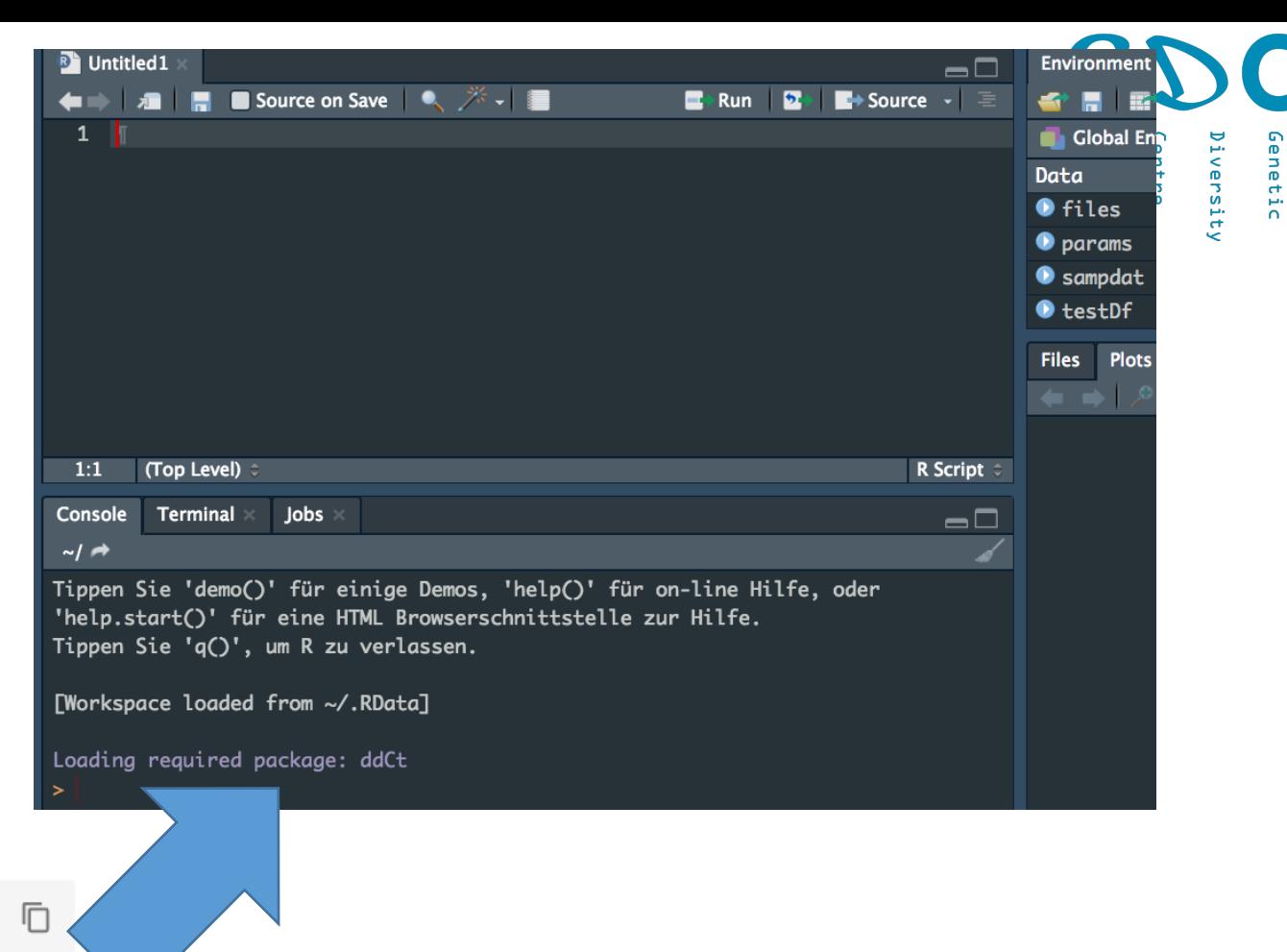

Copy-paste

# **R-scripts**

##·set·working·directory setwd("~/Desktop")-

#-Prepare-workplace-----##install.library install.packages("tidyverse")-

##.remove.all.variables $rm(list = ls()$ 

##.set.seed set.seed(1000)-

##~load~library library(tidvverse)-##<sub>\*</sub>source source("My\_functions.R")-

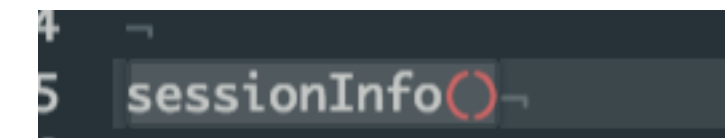

**Curich** versity

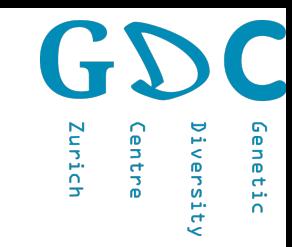

## Import tables

dat <- read.csv("http://gdc-web.ethz.ch/gdc-analysis-course/2019/data/Students19.txt", header = T, sep="\t")

dat <- read tsv("http://gdc-web.ethz.ch/gdc-analysis-course/2019/data/Students19.txt")

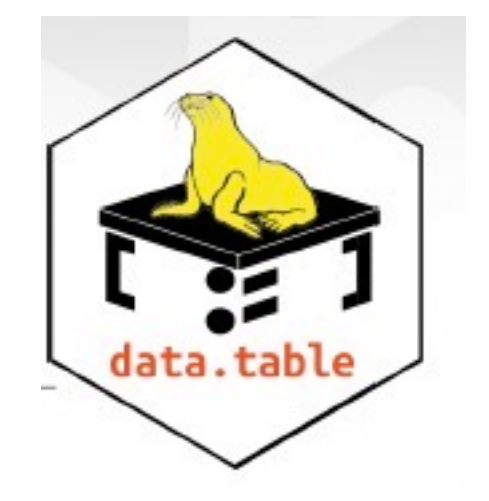

data.table::fread

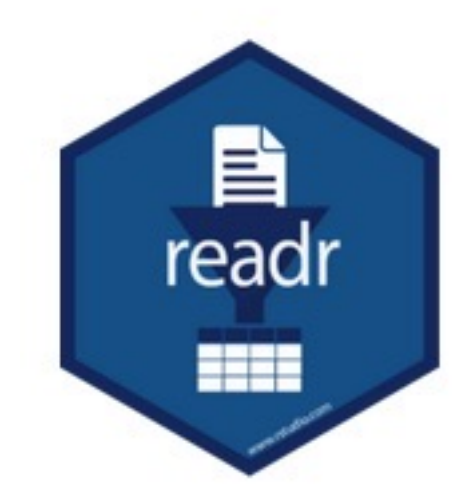

# R Objects

• Data frames

• Lists

- Vectors
- Matrixes

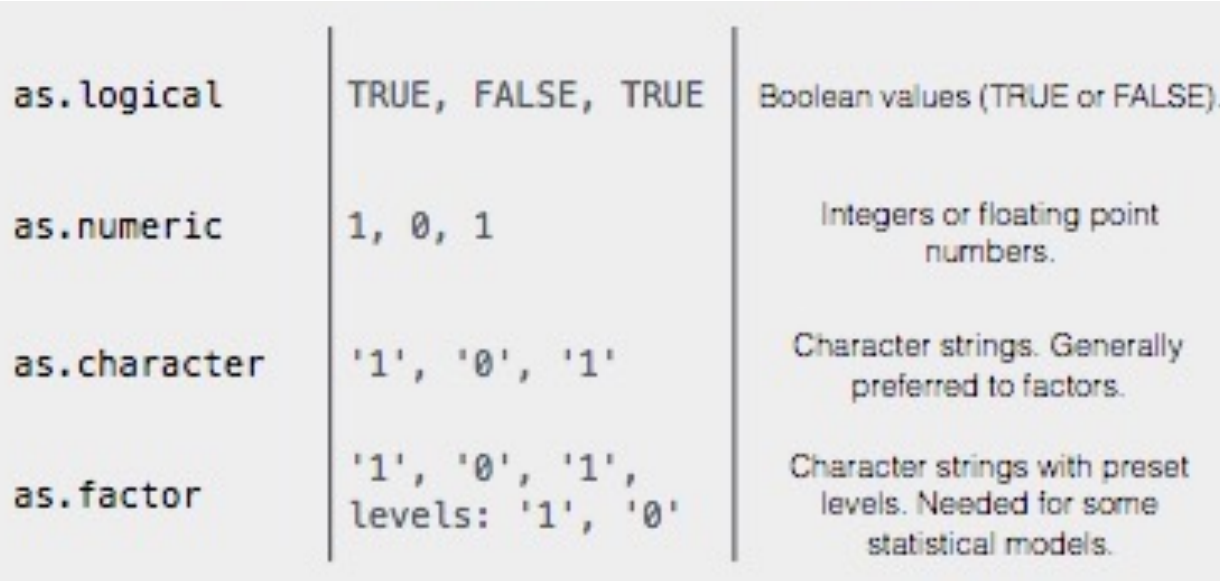

Zurich

 $\mathbf{D}$ intre ienetic

versity

#### $str(iris)$

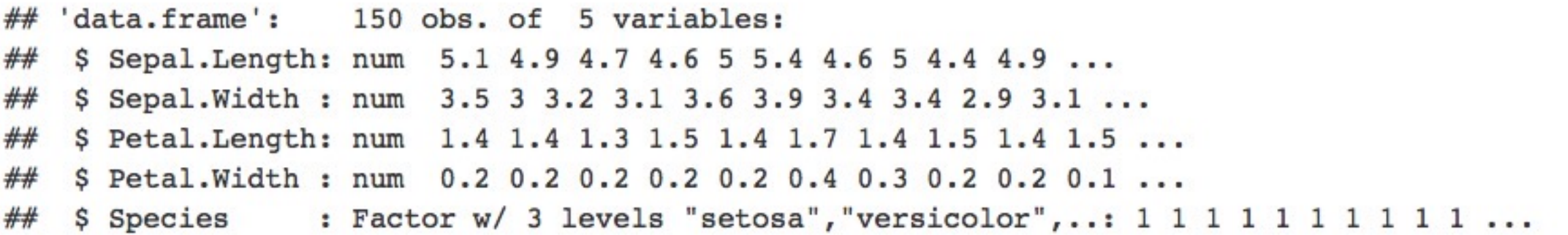

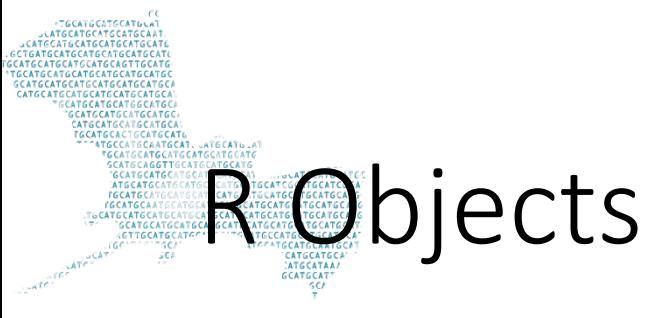

#### tibble

as\_tibble(iris)

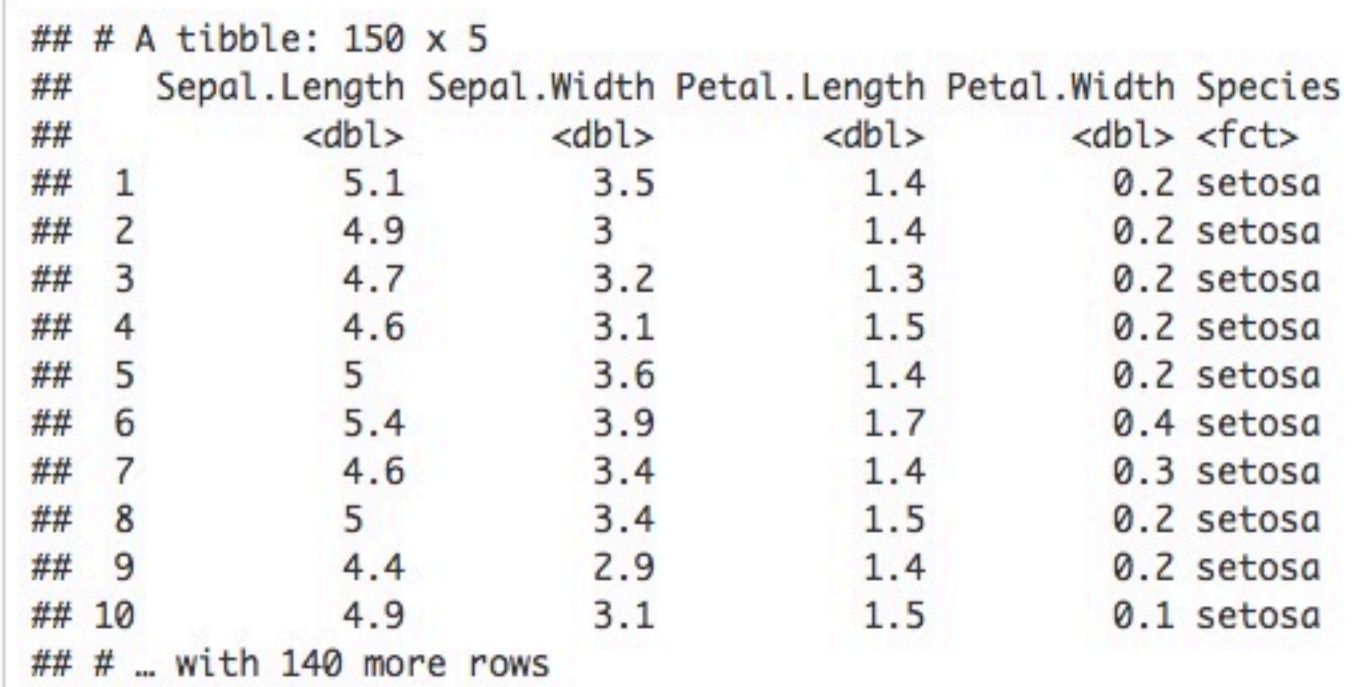

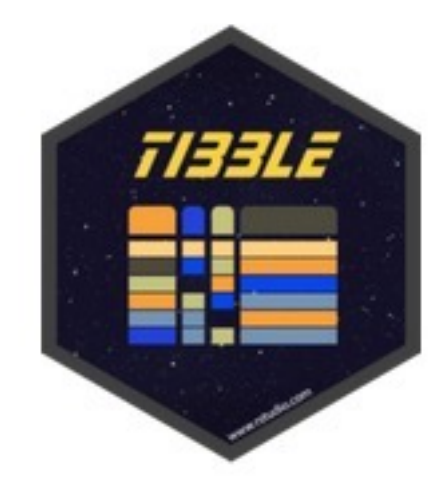

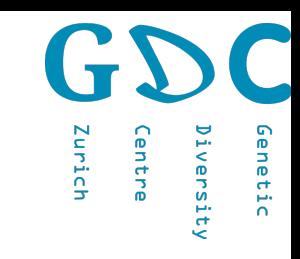

# Data Manipulation

iris.df <- data.frame(iris\$Sepal.Length, iris\$Sepal.Width, iris\$Species)

#### Replace patterns

iris.df\$Species2 <- gsub("setosa", "Setosa", iris.df\$iris.Species)

subset

iris.df.sub <- subset(iris.df, iris.df\$iris.Species == "setosa")

order table

iris.df.orderd <- iris.df[order(iris.df\$iris.Sepal.Length), ]

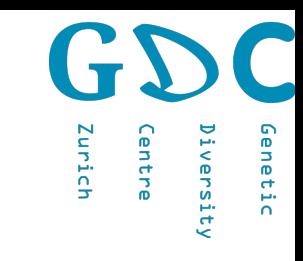

# Data Manipulation

```
iris.tb <- as_tibble(iris) %>%
          select(Species, Sepal.Length, Sepal.Width, Petal.Length) %>%
          dplyr::filter(Species != "setosa") %>%
          mutate(Species2 = gsub("versicolor", "Versicolor", Species)) %>%
          arrange(., Sepal.Length)
```
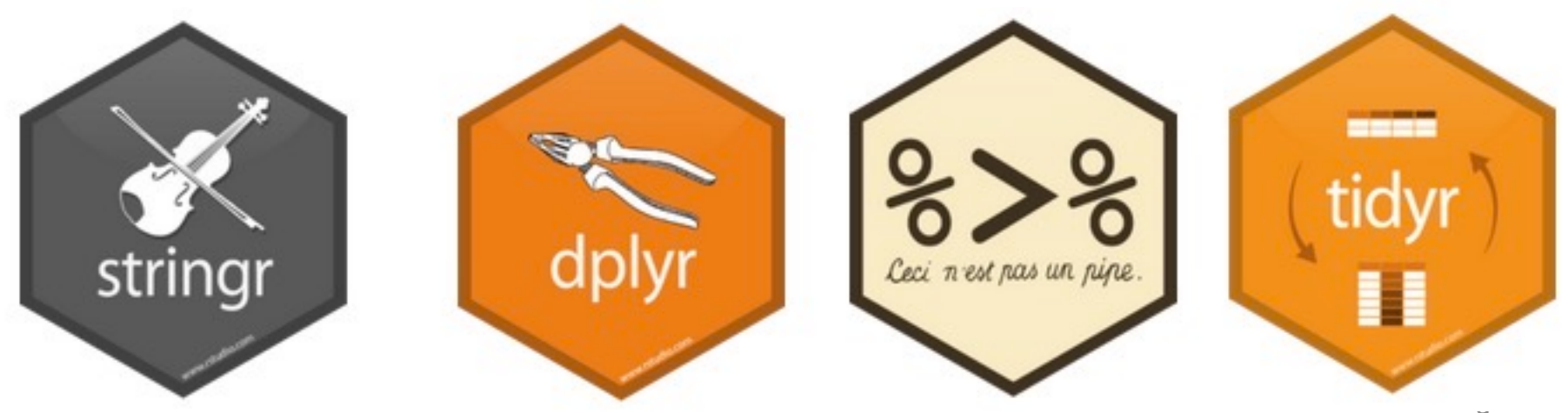

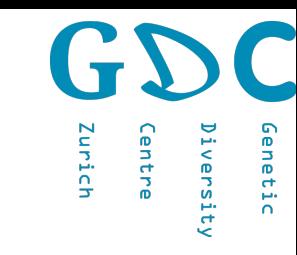

# Data visualization

boxplot(tab\$iris.Sepal.Length~tab\$iris.Species)

CAATGCA SCAT6

plot(tab\$iris.Sepal.Length, col=tab\$iris.Species)

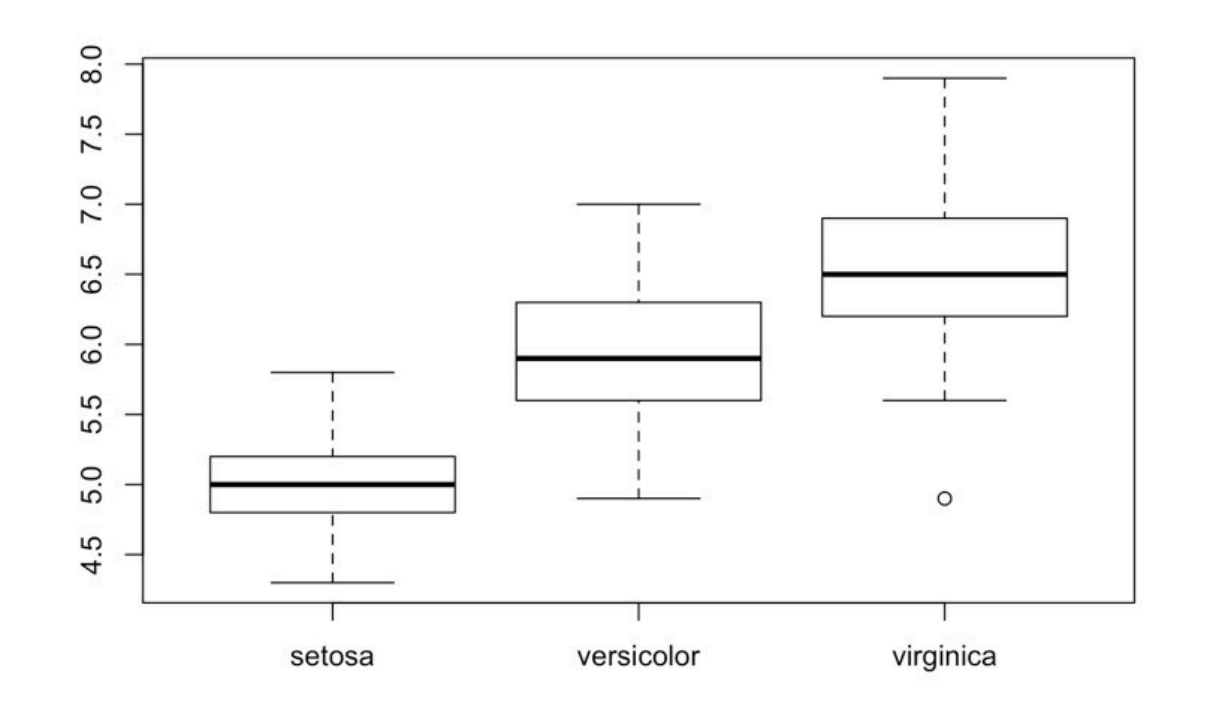

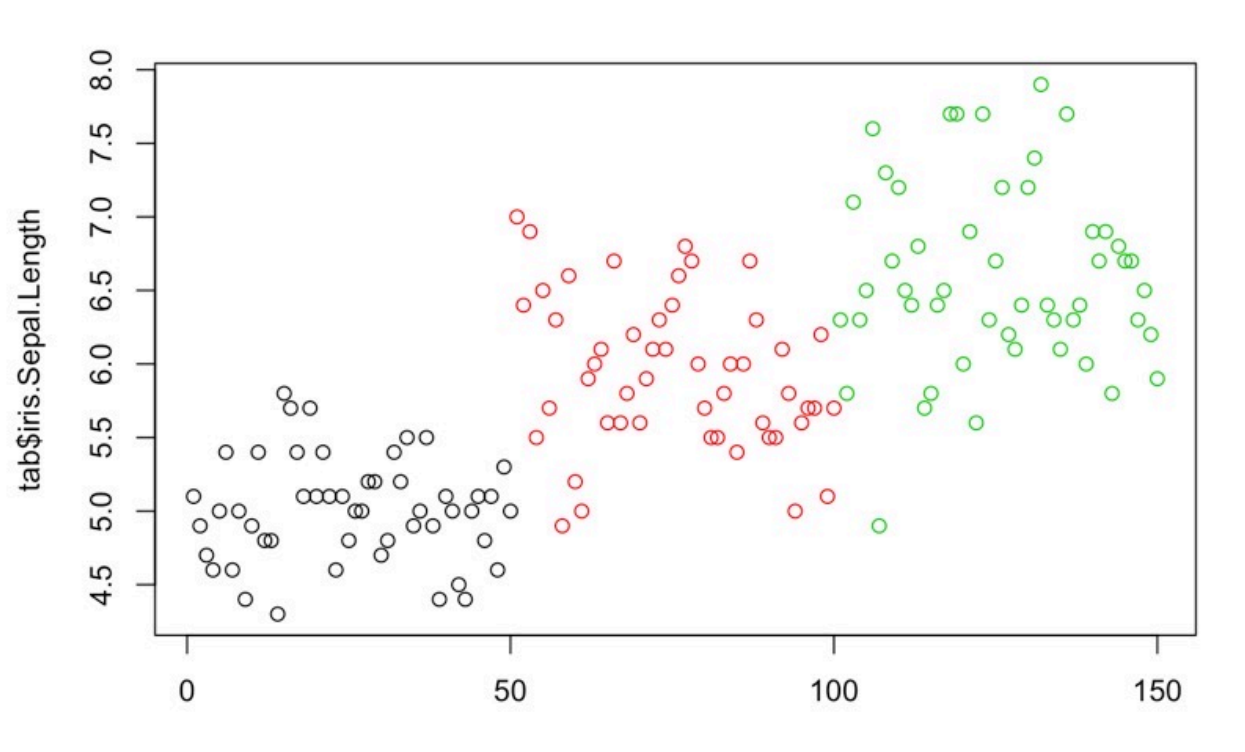

## Visualization-ggplot2

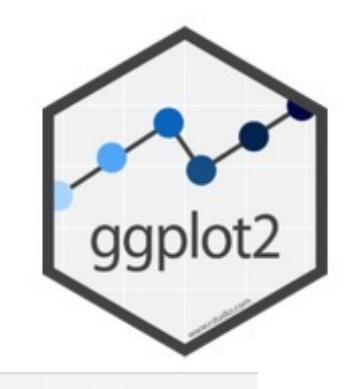

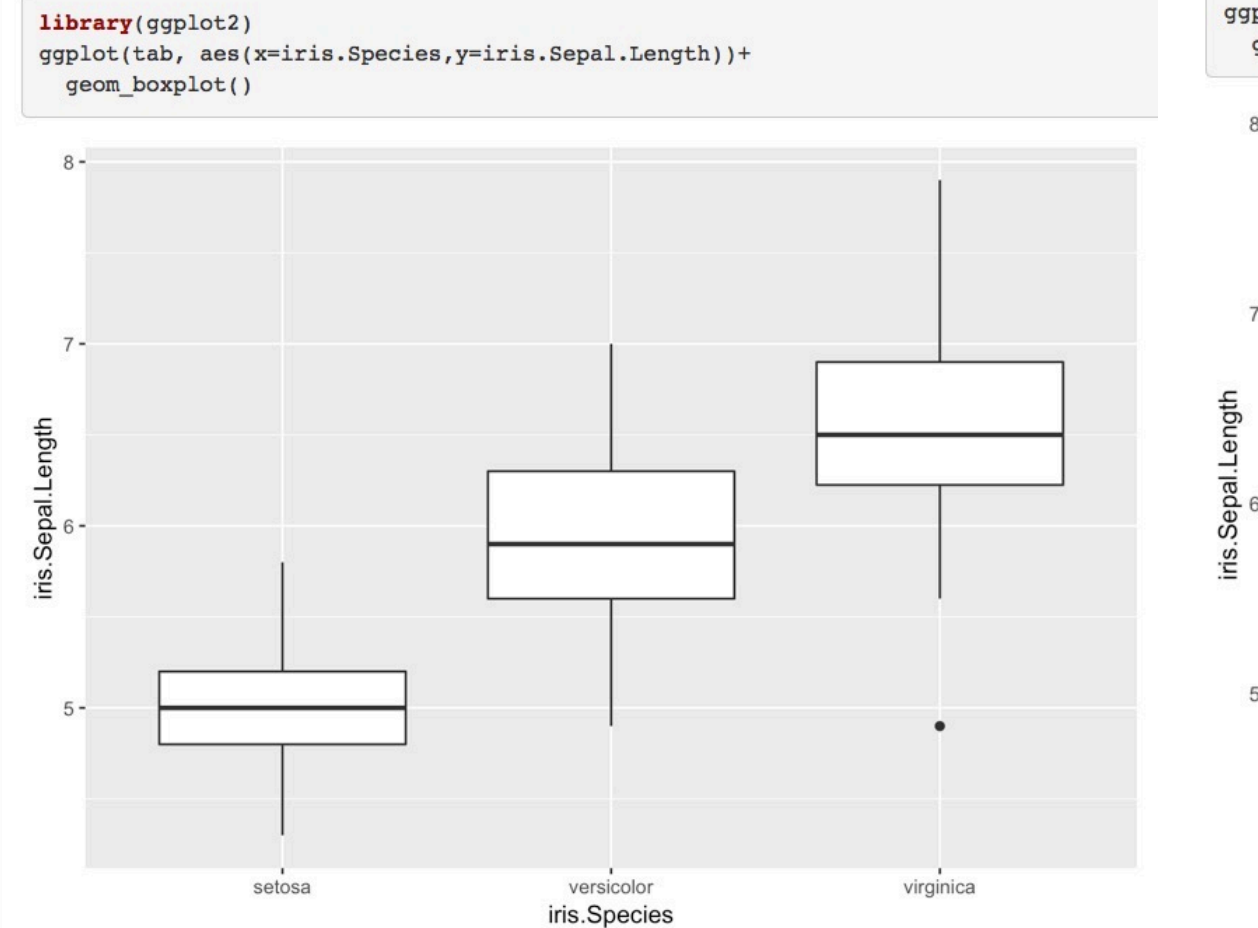

ggplot(tab, aes(x=c(l:dim(tab)[1]), y=iris. Sepal. Length, colour=iris. Species))+ geom\_point()

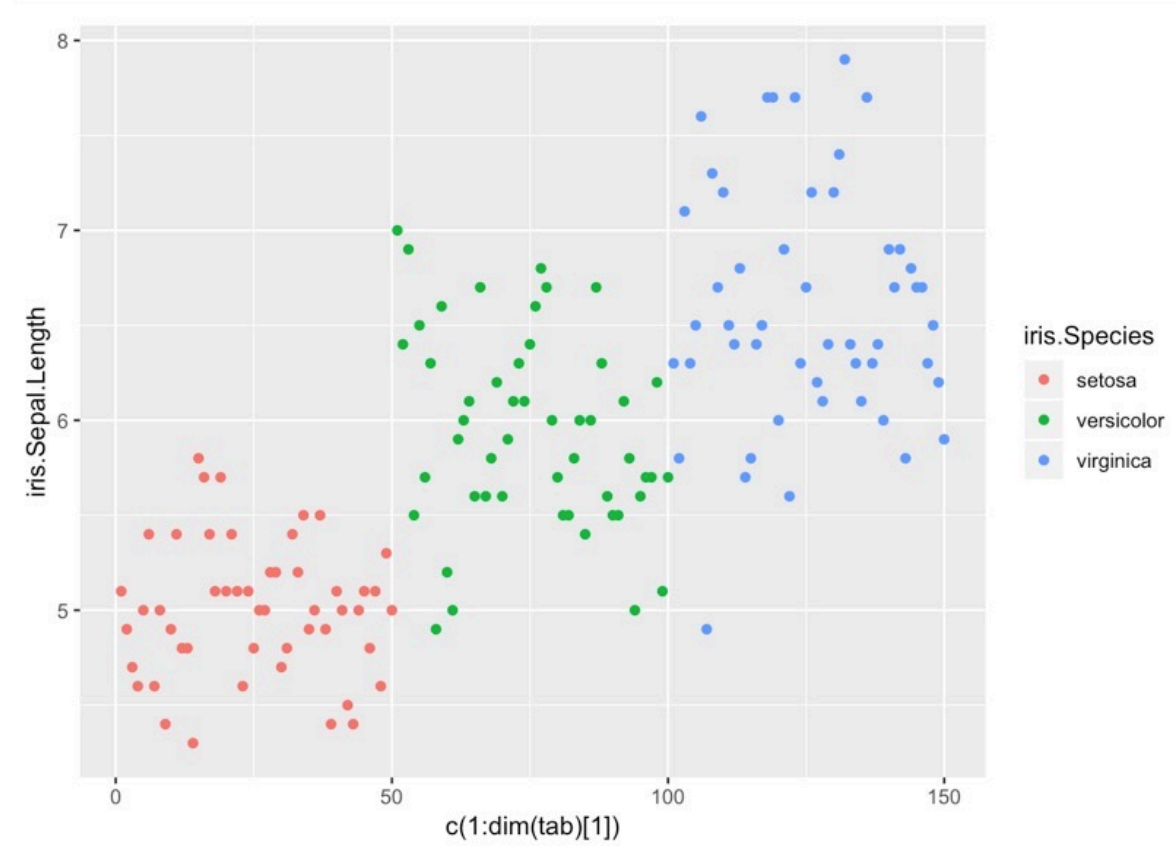

**Distribution** 

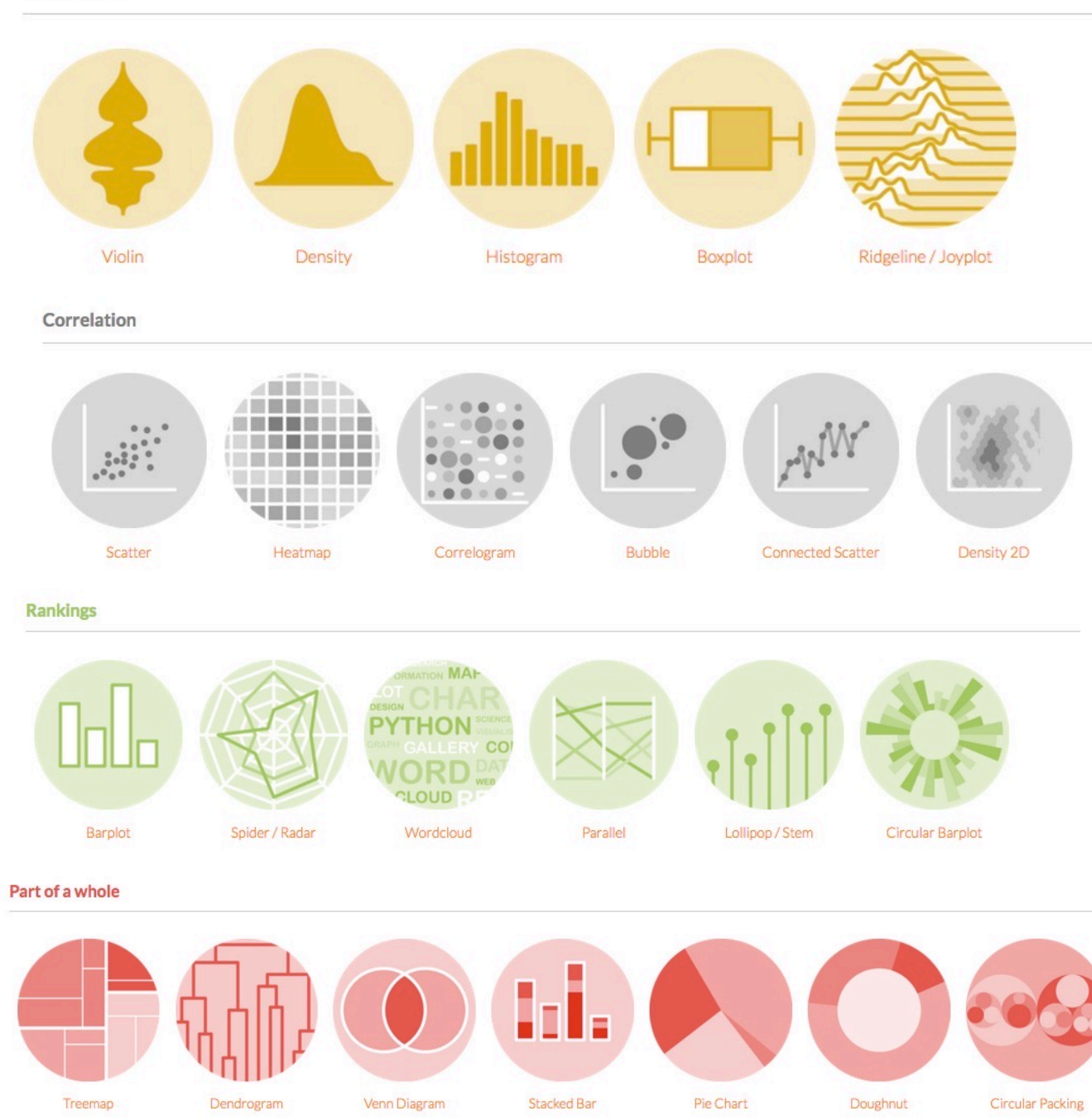

#### **Evolution**

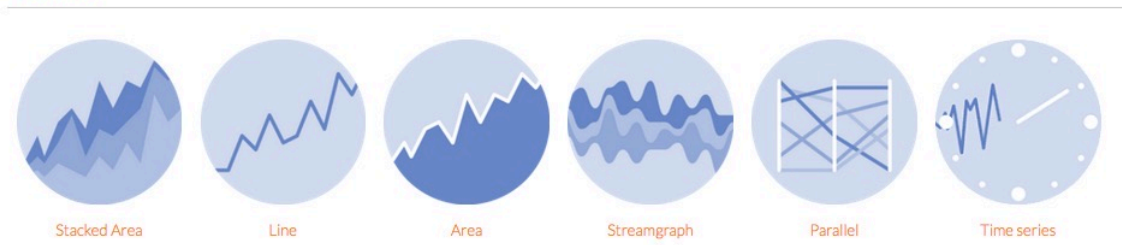

#### Maps

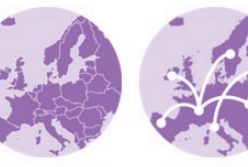

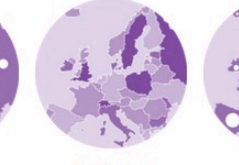

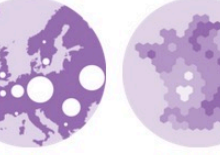

Hexbin Map

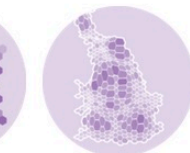

**Background Map** 

Connection

Choropleth

**Bubble** 

Cartogram

#### Flow

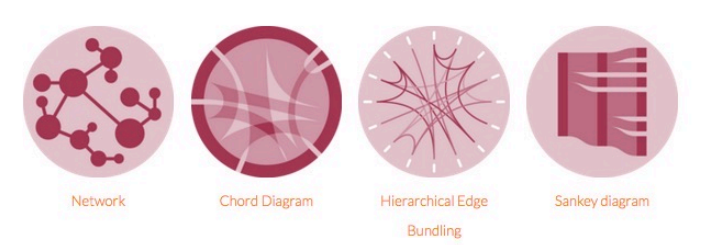

#### Other

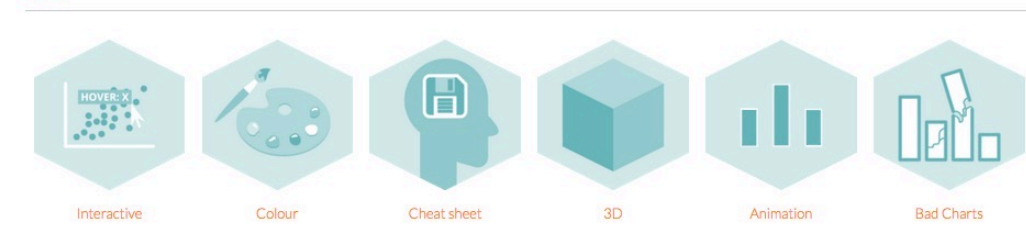

https://www.r-graph-gallery.com/  $\mathcal{O}_{\mathcal{A}}$  , and  $\mathcal{A}$ 

 $\begin{tabular}{c|c|c} \hline \multicolumn{4}{c}{\multicolumn{4}{c}{\begin{tabular}{c} \multicolumn{4}{c}{\multicolumn{4}{c}{\begin{tabular}{c} \multicolumn{4}{c}{\includegraphics{}} \multicolumn{4}{c}{\includegraphics{}} \multicolumn{4}{c}{\includegraphics{}} \multicolumn{4}{c}{\includegraphics{}} \multicolumn{4}{c}{\includegraphics{}} \multicolumn{4}{c}{\includegraphics{}} \multicolumn{4}{c}{\includegraphics{}} \multicolumn{4}{c}{\includegraphics{}} \multicolumn{4}{c}{\includegraphics{}} \multicolumn{4}{c}{\includegraphics{}} \multicolumn{4}{c}{\includegraphics{$ 

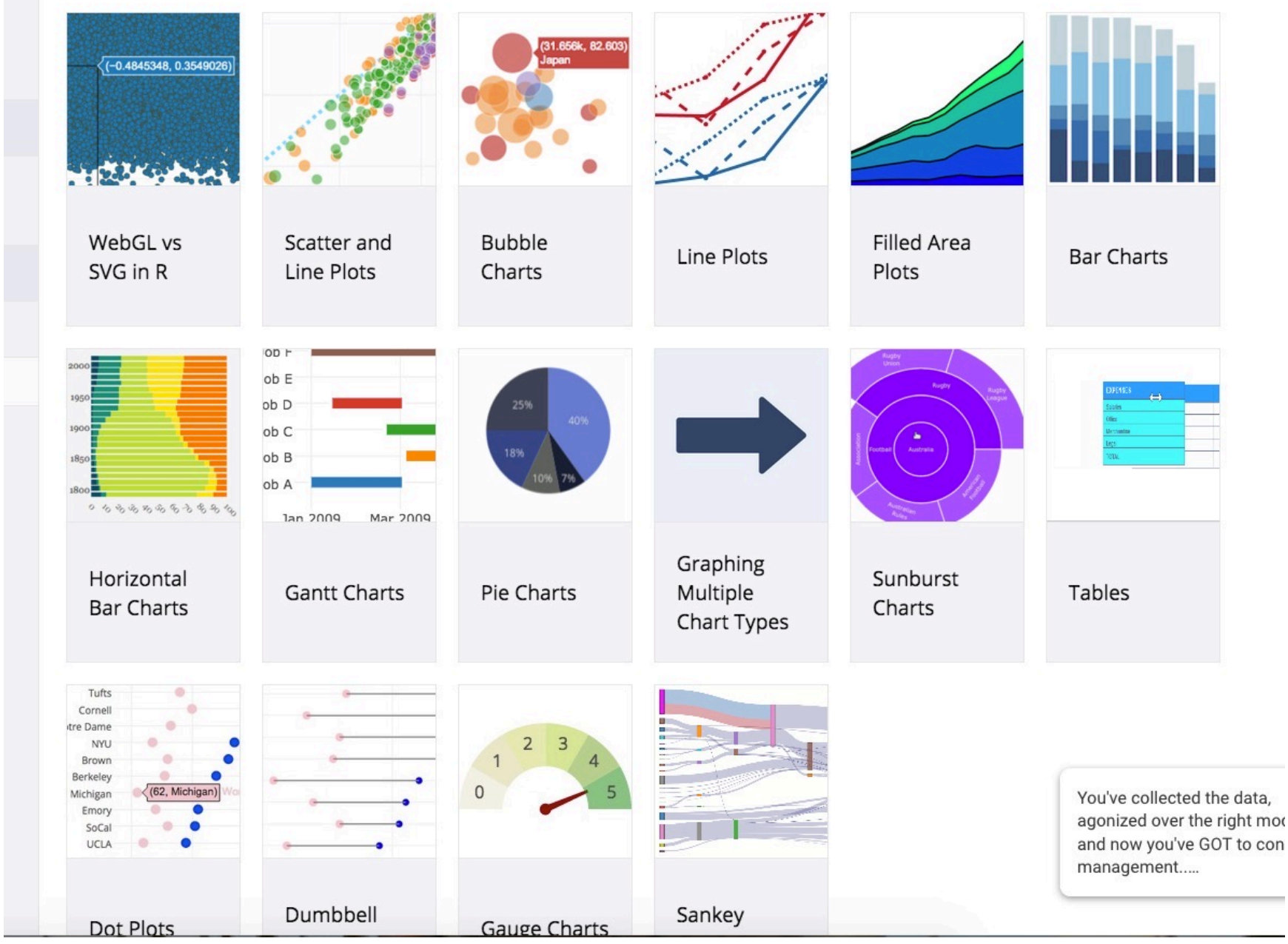

 $\sqrt{ }$ Diversity Genetic Zurich Centre

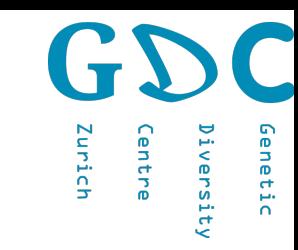

### Statistics using R-Linear models

ml<-lm(Sepal.Length~Sepal.Width,data=iris)

plot(iris\$Sepal.Length~iris\$Sepal.Width, col=iris\$Species) abline(ml\$coefficients, col="blue")

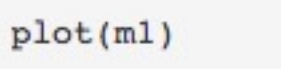

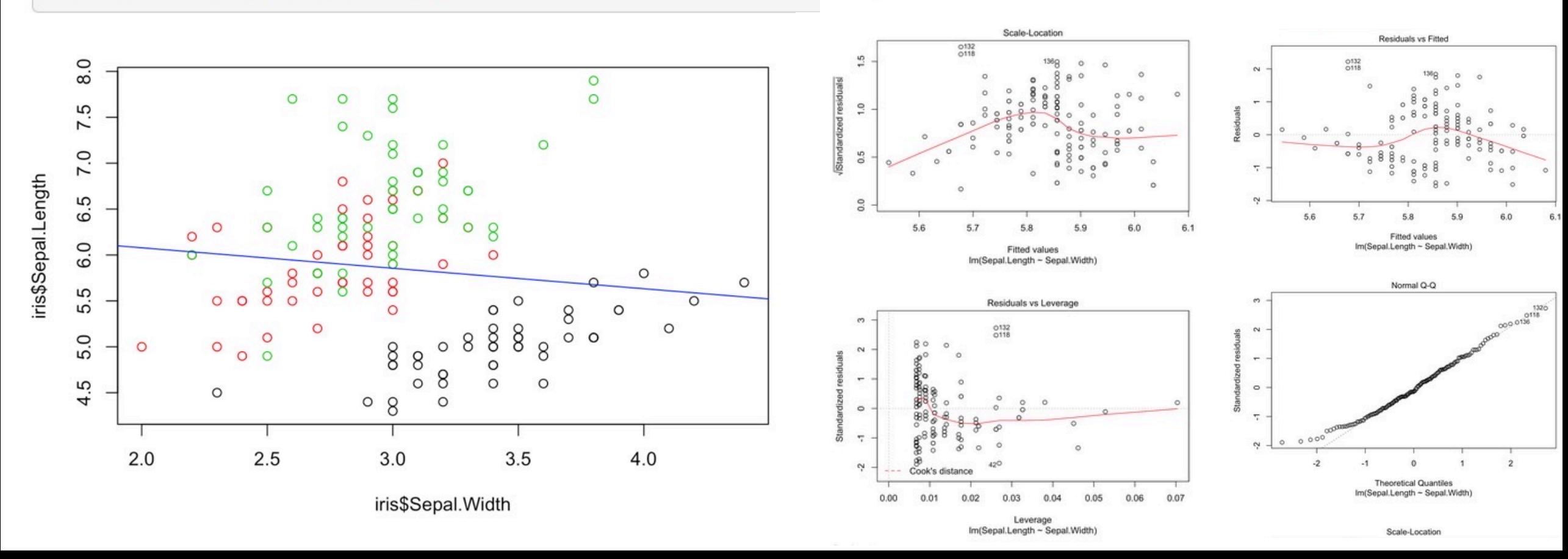

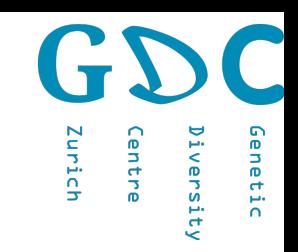

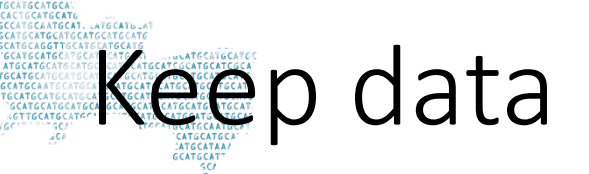

save specific objects to a file

```
save(iris,file="iris.RData")
```
load object

load("iris.RData")

save workspace

```
save.image(file='image.RData')
```
load workspace

load("image.RData")

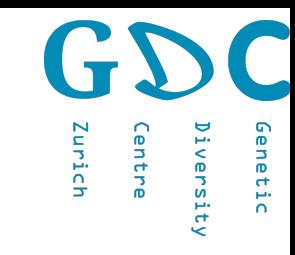

## Programming in R

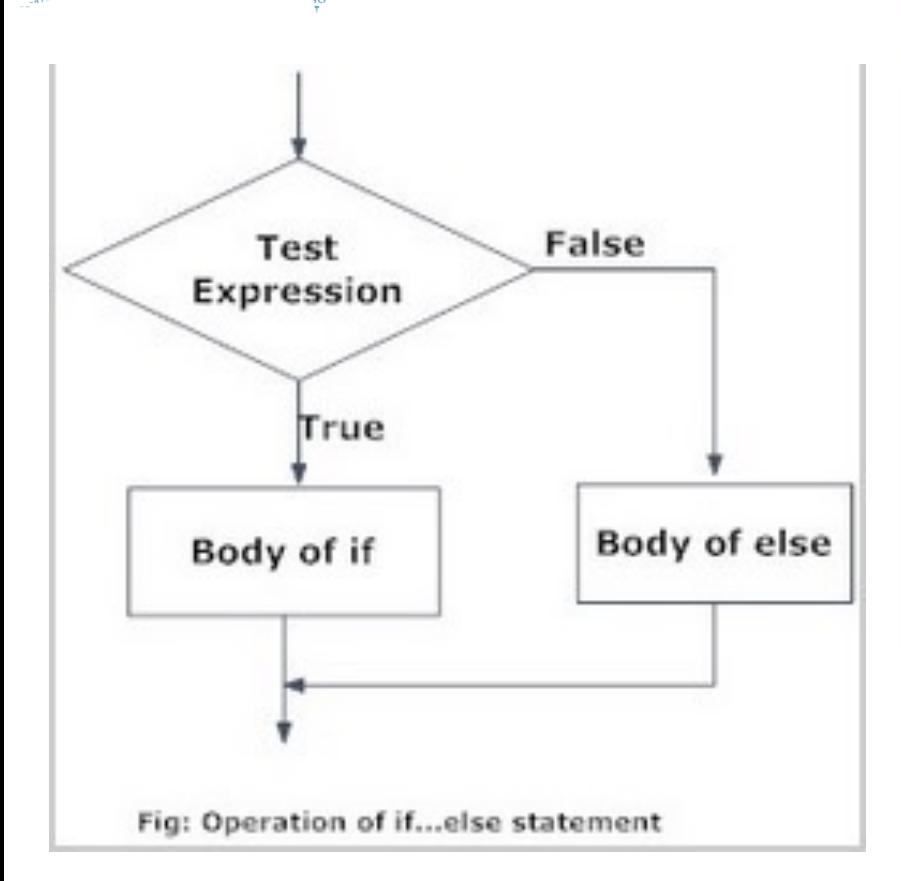

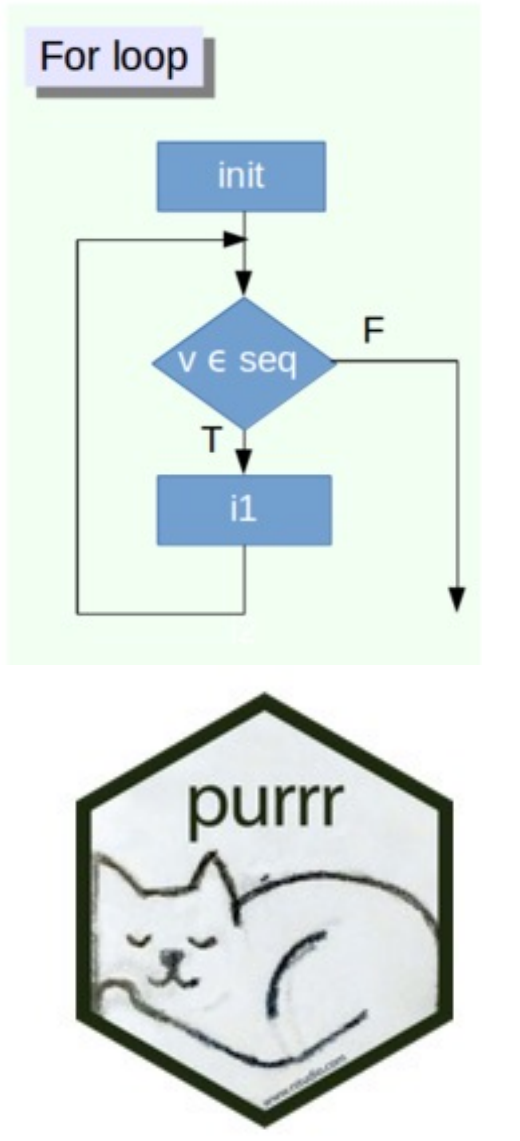

#### **Hands-On Programming with R**

https://rstudio-education.github.io/hopr/

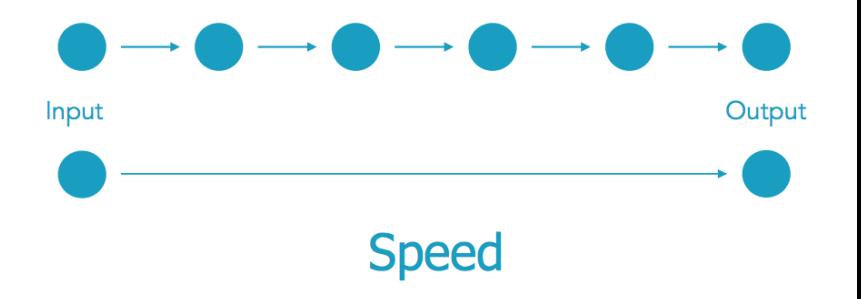

### Customized functions

#### Myfunction <- function(variables) {

Function1 Function2 value/plot }

```
ploting <- function(n_samples) {
  dat \leq - rnorm(n samples, 100, 5)
  plot(dat)
ploting(10000)
```
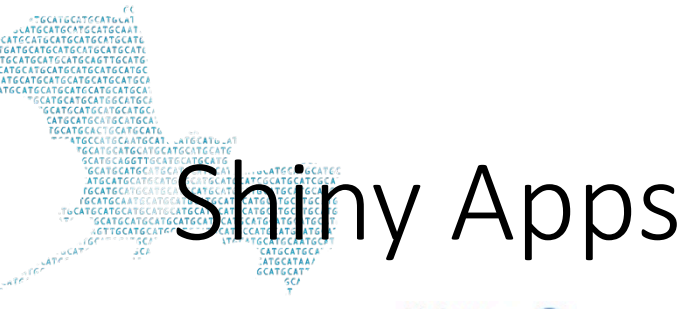

Shiny from R Studio

#### Iris k-means clustering

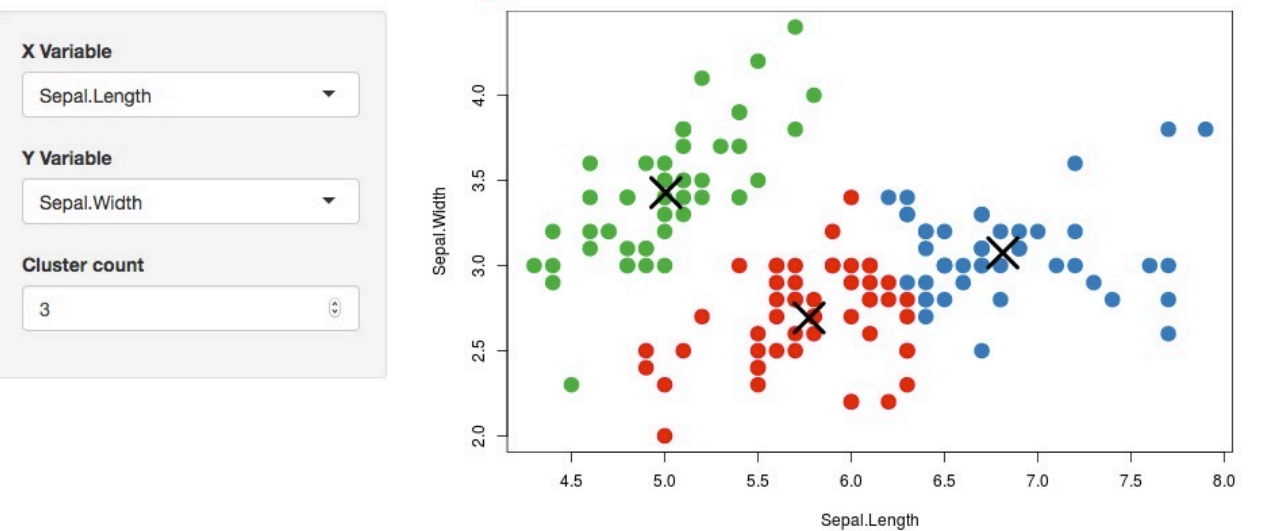

Zurich

**Back to Gallery** Get Code

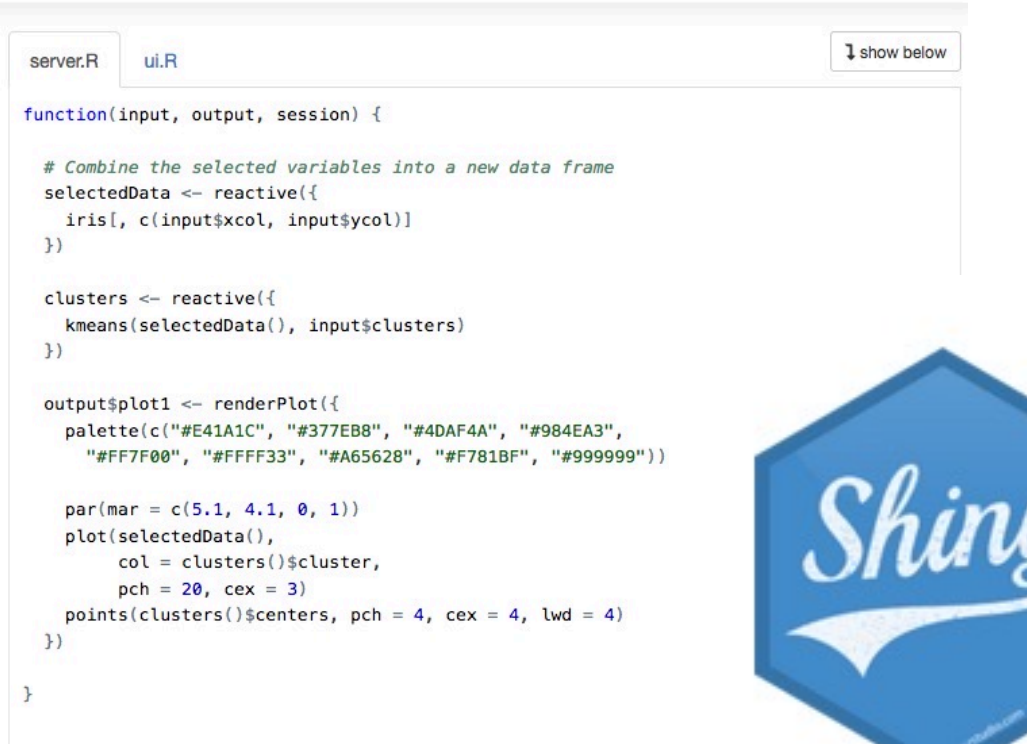

https://shiny.rstudio.com/gallery/kmeans-example.html

### Customized packages

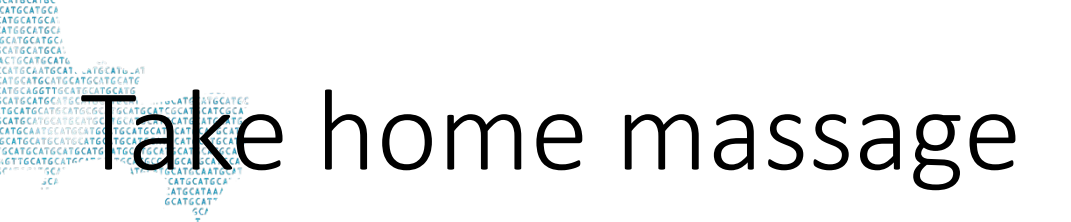

- Fastly developing
- Many resources for biologists
- Also suitable for programming

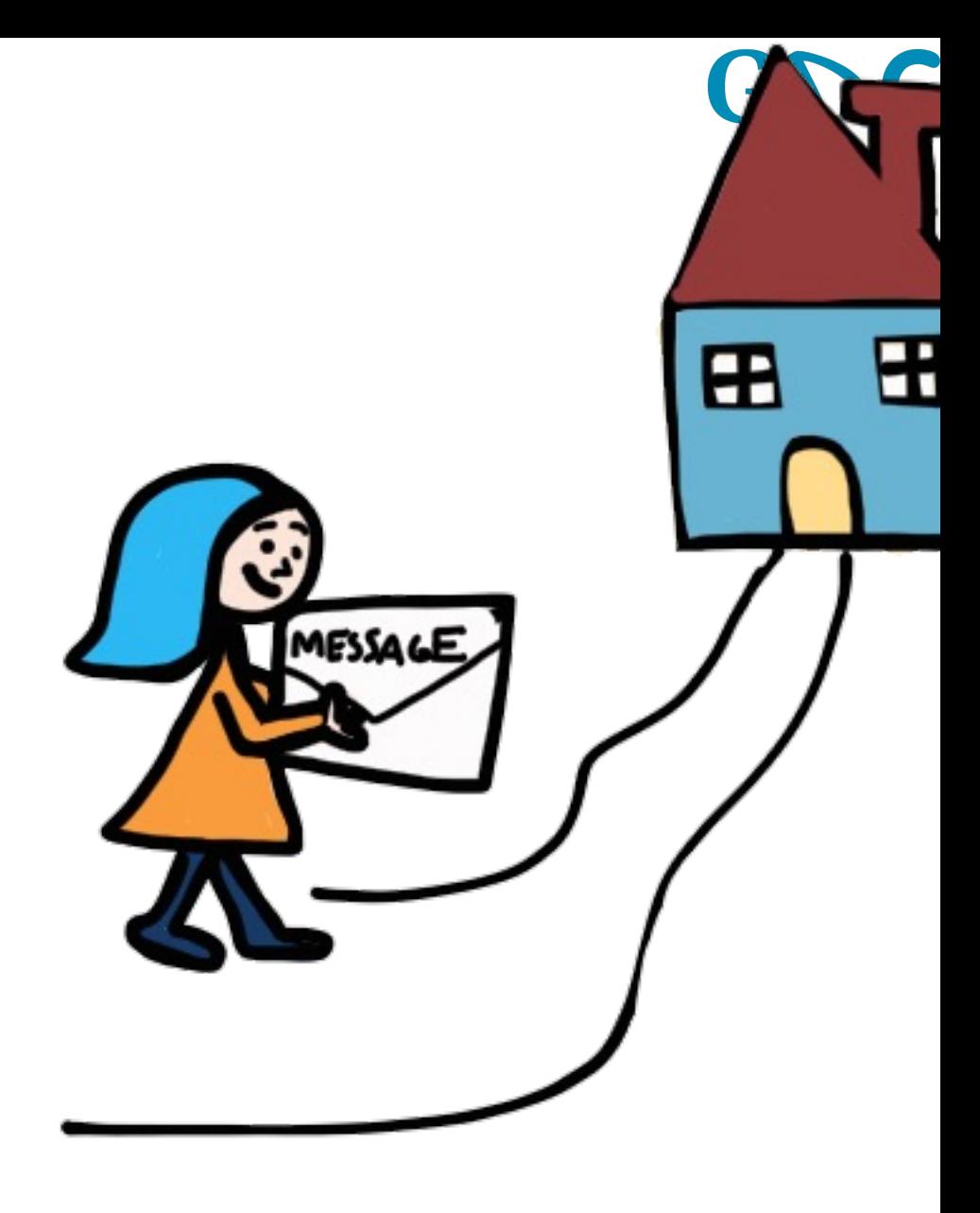